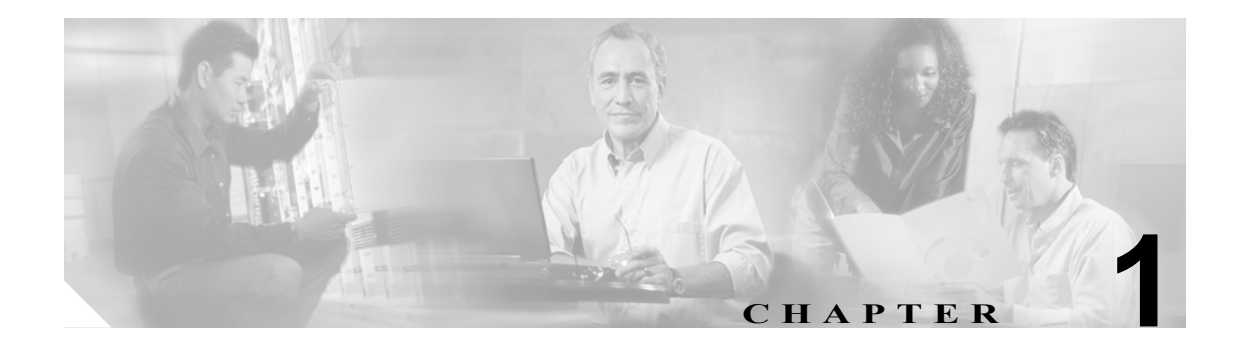

# **CLI** の概要

IPS 5.0 の CLI では、Telnet、SSH、およびシリアル インターフェイス接続を使用してセンサーにア クセスできます。

この章は、次の内容で構成されています。

- **•** ユーザ [ロール\(](#page-1-0)P.1-2)
- CLI の動作 (P.1-3)
- コマンドライン編集 (P.1-5)
- **•** IPS [コマンド](#page-5-0) モード(P.1-6)
- **•** [正規表現の構文\(](#page-6-0)P.1-7)
- **•** CLI [キーワード\(](#page-7-0)P.1-8)

### <span id="page-1-0"></span>ユーザ ロール

IPS 5.0 の CLI では、管理者、オペレータ、ビューア、およびサービスの 4 つのユーザ ロールがサ ポートされています。各ロールの権限レベルが異なるので、メニューおよび使用可能コマンドも各 ロールで異なります。

- **•** 管理者:このユーザ ロールは、最高レベルの権限を持っています。管理者には無制限の表示ア クセス権があり、次の機能を実行できます。
	- ユーザの追加とパスワードの割り当て
	- 物理インターフェイスおよび仮想センサーの制御の有効または無効化
	- 仮想センサーへの物理センシング インターフェイスの割り当て
	- エージェントの構成または表示時に、センサーに接続できるホストのリストの一覧の変更
	- センサー アドレス構成の変更
	- シグニチャの調整
	- 仮想センサーへの構成の割り当て
	- ルータの管理
- **•** オペレータ:このユーザ ロールには、2 番目に高い権限があります。オペレータには無制限の 表示アクセス権があり、次の機能を実行できます。
	- 自分のパスワードの変更
	- シグニチャの調整
	- ルータの管理
	- 仮想センサーへの構成の割り当て
- **•** ビューア:このユーザ ロールには、最低位レベルの権限があります。ビューア ユーザは構成 およびイベント データを表示でき、自分のパスワードを変更できます。

モニタリング アプリケーションには、センサーに対するビューア アクセス権のみが必要 です。CLI を使用してビューア権限を持つユーザ アカウントをセットアップし、その後 イベント ビューアを構成してこのアカウントでセンサーに接続できます。

**•** サービス:このユーザ ロールには CLI への直接アクセス権はありません。サービス アカウン ト ユーザは、bash shell (Bourne-again shell)に直接ログインします。このアカウントは、サポー トおよびトラブルシューティングの目的でのみ使用します。許可されない変更はサポートされ ず、適切な操作を保証するため、デバイスはイメージを再作成する必要があります。サービス ロールを持つユーザを1つだけ作成できます。

# <span id="page-2-0"></span>CLI の動作

IPS の CLI を使用するときは、以下のヒントに従ってください。

#### プロンプト

- **•** CLI コマンドに表示されるプロンプトは変更できません。
- **•** システムが質問を表示して、その答えの入力を待つ場合は、ユーザ対話型プロンプトとなりま す。デフォルトの入力は大カッコ [ ] 内に表示されます。デフォルトの入力を受け入れるには、 **Enter** キーを押します。

#### ヘルプ

**•** コマンドのヘルプを表示するには、コマンドの後に **?** を入力します。

```
以下の例で、? の機能を示します。
sensor# configure ?
terminal Configure from the terminal
```

```
sensor# configure
```
 $\begin{picture}(20,20) \put(0,0){\line(1,0){10}} \put(15,0){\line(1,0){10}} \put(15,0){\line(1,0){10}} \put(15,0){\line(1,0){10}} \put(15,0){\line(1,0){10}} \put(15,0){\line(1,0){10}} \put(15,0){\line(1,0){10}} \put(15,0){\line(1,0){10}} \put(15,0){\line(1,0){10}} \put(15,0){\line(1,0){10}} \put(15,0){\line(1,0){10}} \put(15,0){\line(1$ 

(注) ヘルプの表示からプロンプトに戻ると、前に入力したコマンドが ? なしで表示されま す。

**•** 不完全なトークンの後に **?** を入力して、コマンドを完成させる有効なトークンを参照すること もできます。トークンと ? の間にスペースがあると、ambiguous command エラーが表示されま す。 sensor# **show c ?**

```
% Ambiguous command : "show c"
```
スペースなしでトークンを入力すると、完了するために選択可能なトークンが表示されます (ヘルプ説明なし)。

sensor# **show c?** clock configuration sensor# show c

**•** 現在のモードで使用できるコマンドだけが、ヘルプで表示されます。

### **Tab** 補完

- **•** 現在のモードで使用できるコマンドだけが、Tab 補完およびヘルプで表示されます。
- **•** コマンドの完全な構文が不明な場合は、コマンドの一部を入力して Tab を押すと、コマンドを 完成できます。
- **•** Tab 補完に複数のコマンドが一致する場合は、何も表示されません。

#### 再呼び出し

**•** モードで入力したコマンドを再呼び出しするには、上または下矢印キーを使用するか、**Ctrl+P** キーまたは **Ctrl+N** キーを押します。

 $\begin{picture}(20,5) \put(0,0){\line(1,0){15}} \put(0,0){\line(1,0){15}} \put(0,0){\line(1,0){15}} \put(0,0){\line(1,0){15}} \put(0,0){\line(1,0){15}} \put(0,0){\line(1,0){15}} \put(0,0){\line(1,0){15}} \put(0,0){\line(1,0){15}} \put(0,0){\line(1,0){15}} \put(0,0){\line(1,0){15}} \put(0,0){\line(1,0){15}} \put(0,0){\line(1,0){15}} \put(0,0$ (注) ヘルプおよび Tab 補完の要求は、再呼び出しリストには表示されません。

**•** 再呼び出しリストの最後に、ブランクのプロンプトが表示されます。

#### 大文字小文字の区別

**•** CLI は大文字小文字を区別しませんが、入力した同じ大文字小文字の型でテキストをエコー バックします。たとえば、次のようになります。 sensor# **CONF** and press Tab, the sensor displays:

sensor# CONFigure

#### 表示オプション

- **•** —More— は、対話型プロンプトで、端末出力が割り当てられた表示スペースを超えたことを示し ます。残りの出力を表示するには、スペースバーを押して次ページの出力を表示するか、また は **Enter** キーを押して一度に 1 行ずつ出力を表示します。
- **•** 現在行の内容をクリアして、ブランクのコマンドラインに戻るには、**Ctrl+C** キーを押します。

#### キーワード

- **•** 一般的に、機能を無効にするには、コマンドの **no** 形式を使用します。キーワード **no** を指定し ないでコマンドを使用すると、無効になっている機能を有効にできます。たとえば、**ssh host-key** *ipaddress* コマンドを入力すると既知のホスト テーブルにエントリが追加され、**no ssh host-key** *ipaddress* コマンドを入力すると既知のホスト テーブルからエントリが削除されます。そのコマ ンドの **no** 形式の動作の詳細については、個々のコマンドを参照してください。
- **•** 構成ファイル内のデフォルト値を指定する構成コマンドとして、**default** 形式があります。コマ ンドの default 形式は、デフォルト値に設定しているコマンドを返します。

# <span id="page-4-1"></span><span id="page-4-0"></span>コマンドライン編集

表 [1-1](#page-4-1) は、CLI で使用できるコマンドライン編集機能を示しています。

表 **1-1** コマンドライン編集

| キー                  | 説明                                                                                                    |
|---------------------|----------------------------------------------------------------------------------------------------|
| Tab<br>Backspace    | 部分的なコマンド名入力を補完します。固有の文字セットを入力して、Tabキー<br>を押すと、コマンド名が補完されます。複数のコマンドを示す可能性がある文字<br>セット入力すると、警告音が鳴ってエラーが示されます。部分コマンドの直後<br>(スペースなし)に疑問符 (?) を入力してください。その文字列で始まるコマン<br>ドのリストが表示されます。<br>カーソルの左側の文字を消去します。 |
| Return              |                                                                                                    |
|                     | コマンドラインで、Return キーを押すとコマンドが処理されます。端末画面の<br>---More--- プロンプトで Return キーを押すと、行が下にスクロールします。                                                                                                    |
| スペースバー              | 端末画面で、追加の出力を表示できます。画面に ---More--- 行が表示されてい<br>るときにスペースバーを押すと、次画面が表示されます。                                                                                                    |
| 左矢印                 | カーソルを1文字左に移動します。1行を超えるコマンドを入力した場合、左矢                                                                                                    |
|                     | 印キーを繰り返し押すと、システム プロンプトの方にスクロールバックし、コ                                                                                                    |
|                     | マンド入力の開始部分を検証できます。                                                                                                    |
| 右矢印                 | カーソルを1文字右に移動します。                                                                                                    |
| 上矢印または              | 履歴バッファ内のコマンドを、最新のコマンドから再呼び出しします。より古い                                                                                                    |
| Ctrl+P $\ddagger$ - | コマンドへと順に連続して再呼び出しするには、キー シーケンスを繰り返しま<br>す。                                                                                                    |
| 下矢印または              | 上矢印または Ctrl+P キーでコマンドを再呼び出した後、履歴バッファ内のより新                                                                                                    |
| Ctrl+N キー           | しいコマンドに戻ります。より新しいコマンドへと順に連続して再呼び出しする                                                                                                    |
|                     | には、キー シーケンスを繰り返します。                                                                                                    |
| $Ctrl+A$            | カーソルを行の先頭に移動します。                                                                                                    |
| $Ctrl + B$          | カーソルを1文字後に移動します。                                                                                                    |
| $Ctrl+D$            | カーソルの位置の文字を削除します。                                                                                                    |
| $Ctrl + E$          | カーソルをコマンドラインの末尾に移動します。                                                                                                    |
| $Ctrl + F$          | カーソルを1文字前に移動します。                                                                                                    |
| $Ctrl+K$            | カーソル位置からコマンドラインの末尾までのすべての文字を削除します。                                                                                                    |
| $Ctrl+L$            | 画面を消去して、システム プロンプトとコマンドラインを再表示します。                                                                                                    |
| $Ctrl+T$            | カーソルの左側の文字をカーソル位置の文字で置き換えます。                                                                                                    |
| $Ctrl+UI$           | カーソル位置からコマンドラインの先頭までのすべての文字を削除します。                                                                                                    |
| $Ctrl+V$            | コードを挿入して、直後の入力を編集キーではなく、コマンド入力として処理す<br>ることをシステムに指示します。                                                                                                    |
| $Ctrl+W$            | カーソルの左側の語を削除します。                                                                                                    |
| $Ctrl+Y$            | 削除バッファ内の最新のエントリを再呼び出しします。削除バッファには、削除                                                                                                    |
|                     | またはカットした最新の10項目が格納されています。Ctrl+Y キーは、Esc+Y キー                                                                                                    |
|                     | と組み合わせて使用できます。                                                                                                    |
| $Ctrl+Z$            | 構成モードを終了して、EXECプロンプトに戻ります。                                                                                                    |
| Esc+B               | カーソルを1語後に移動します。                                                                                                    |
| Esc+C               | カーソル位置の語を大文字にします。                                                                                                    |
| $Esc+D$             | カーソル位置から語の末尾までを削除します。                                                                                                    |
| Esc+F               | カーソルを1語前に移動します。                                                                                                    |

 $\blacksquare$ 

表 **1-1** コマンドライン編集 (続き)

|         | 説明                      |
|---------|-------------------------|
| $Esc+L$ | カーソル位置の語を小文字に変更します。     |
| $Esc+U$ | カーソル位置から語の末尾までを大文字にします。 |

# <span id="page-5-0"></span>IPS コマンド モード

IPS の CLI には、次のコマンド モードがあります。

- **•** 特権 EXEC:CLI インターフェイスにログインするとこのモードになります。
- **•** グローバル構成:特権 EXEC モードから、**configure terminal** と入力するとこのモードになり ます。

コマンド プロンプトは sensor(config)# です。

- **•** サービス モード構成:グローバル構成モードから、**service** *service-name* と入力するとこのモー ドになります。 コマンド プロンプトは sensor(config-ser)# です。ここで、ser はサービス名の先頭の 3 文字 です。
- **•** マルチインスタンス サービス モード:グローバル構成モードから、**service** *service-name log-instance-name* と入力するとこのモードになります。

コマンド プロンプトは sensor(config-log)# です。ここで、log はログ インスタンス名の先頭 の 3 文字です。システムのマルチインスタンス サービスはシグニチャ定義とイベント アクショ ン ルールのみです。

# <span id="page-6-0"></span>正規表現の構文

正規表現は、文字列の照合に使用されるテキスト パターンです。正規表現は平文テキストと特殊文 字の混在した文字列で、どのような照合をするかを指定します。たとえば、数字を検索する場合の 正規表現は「[0-9]」です。大カッコは、比較される文字が大カッコで囲まれたいずれか 1 つの文字 と一致することを示します。0と9の間のハイフン(-)は、0から9までの範囲であることを示し ます。したがって、この正規表現は0から9のいずれかの文字(つまり、数字)と一致します。

特定の特殊文字を検索するには、特殊文字の前に\記号を使用する必要があります。たとえば、単 一文字の正規表現「 \*」は、単一のアスタリスク(\*)と一致します。

この項で定義されている正規表現は、POSIX Extended Regular Expression 定義のサブセットと類似し ています。特に、「[..]」、「[==]」、および「[::]」表現は、サポートされていません。ただし、単一文 字を表すエスケープ表現はサポートされています。

表 [1-2](#page-6-1) に、特殊文字の一覧を示します。

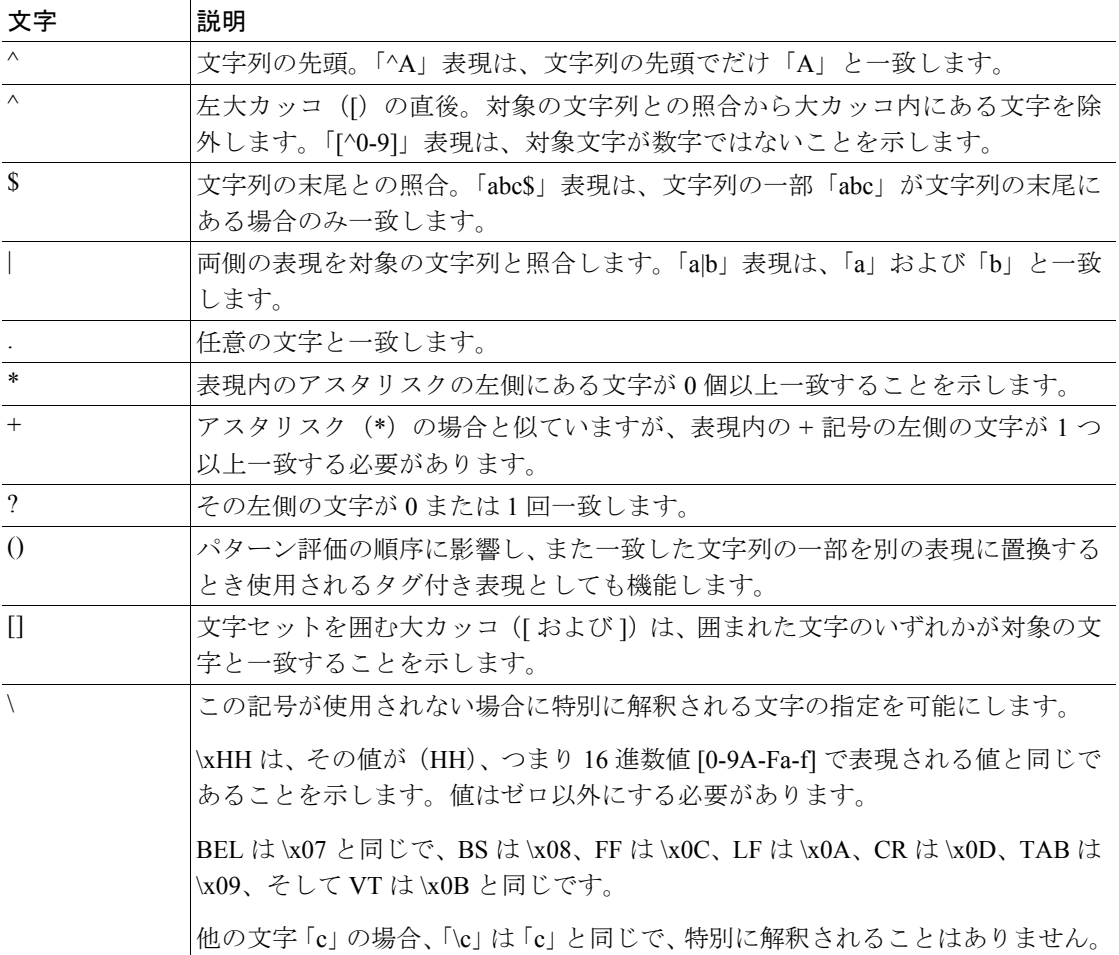

#### <span id="page-6-1"></span>表 **1-2** 正規表現の構文

以下に、特殊文字の例を示します。

- **•** a\* は、任意数の文字 a のオカレンスと一致します(なしも含む)。
- **•** a+ では、少なくとも 1 つの文字 a が一致する文字列に存在する必要があります。
- **•** ba?b は、文字列 bb または bab と一致します。
- **•** \\*\* は、任意の数のアスタリスク(\*)と一致します。

複数文字のパターンの乗数を使用するには、パターンをカッコで囲みます。

- **•** (ab)\* は、任意の数の複数文字列 ab と一致します。
- **•** ([A-Za-z][0-9])+ は 1 つ以上の英数字の組み合わせの場合と一致します。ただし、なしは対 象としません(つまり、空の文字列は一致しない)。

乗数(\*、+、または?)を使用した照合の順序は、最も長い指定文字列が最初になります。ネスト 化された指定文字列は、外側から内側に照合されます。連結された指定文字列は、その左側から照 合されます。したがって、正規表現は A9b3 とは一致しますが、9Ab3 とは一致しません。文字が数 字の前に指定されているためです。

単一または複数文字のパターンをカッコで囲み、正規表現の別の場所で使用するパターンをソフト ウェアに覚えておくように指示することもできます。

以前のパターンを再呼び出しする正規表現を作成するには、カッコを使用して特定のパターンのメ モリと \ 記号の後に記憶されたパターンを再使用する数字を続けて指定します。数字は、正規表現 パターン内のカッコのオカレンスを指定します。正規表現に複数の記憶されたパターンがある場 合、\1 は最初に記憶されたパターン、\2 は 2 番目に記憶されたパターン(以降も同様)を示します。

次の正規表現は、再呼び出しにカッコを使用しています。

**• a(.)bc(.)\1\2** は、*a* とそれに続く任意の文字、その後に *bc* と任意の文字が続き、さらに最初の 任意の文字が再度続き、2 番目の任意の文字が再度続きます。

たとえば、正規表現は aZbcTZT と一致します。最初の文字は Z で、2 番目の文字は T であるこ とがソフトウェアで記憶され、その後 Z と T が再度、正規表現に使用されます。

# <span id="page-7-0"></span>CLI キーワード

一般的に、機能を無効にするには、コマンドの **no** 形式を使用します。キーワード **no** を指定しない でコマンドを使用すると、無効になっている機能を有効にできます。たとえば、**ssh host-key** *ipaddress* コマンドを入力すると既知のホスト テーブルにエントリが追加され、**no ssh host-key** *ipaddress* コマ ンドを入力すると既知のホスト テーブルからエントリが削除されます。そのコマンドの **no** 形式の 動作の詳細については、個々のコマンドを参照してください。

サービス構成コマンドには、default 形式も使用できます。**default** 形式のコマンドを使用すると、コ マンド設定をデフォルトに戻すことができます。このキーワードは、アプリケーション構成に使用 する **service** サブメニュー コマンドに適用されます。コマンドで **default** を指定すると、パラメー タがデフォルト値にリセットされます。コマンドで **default** キーワードを指定できるのは、構成ファ イルのデフォルト値を指定できるコマンドのみです。